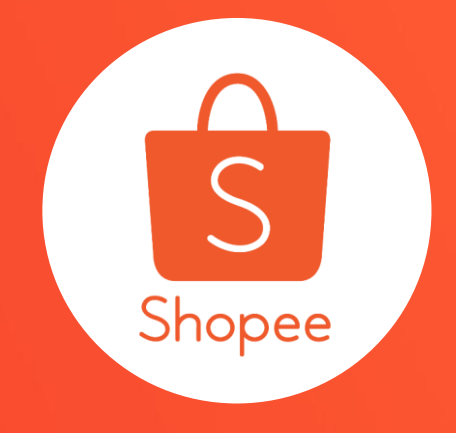

**加價購 使用手冊**

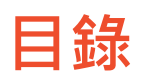

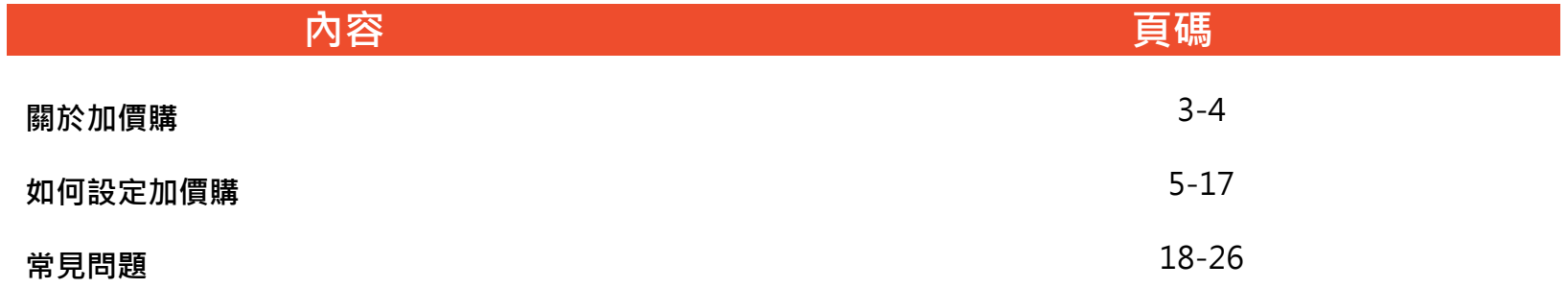

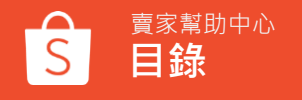

# **關於加價購**

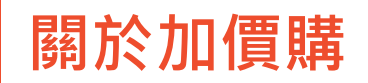

## 您可組合賣場內有關聯性之商品,讓買家用優惠的價 格加購商品,增加賣場銷售量!

只需設定活動區間,新增主商品和加購商品,即可建 立您的加價購活動。 使用加價購活動您可以獲得:

- 增加商品曝光及點擊
- 提升客單價
- 增加賣場銷售量

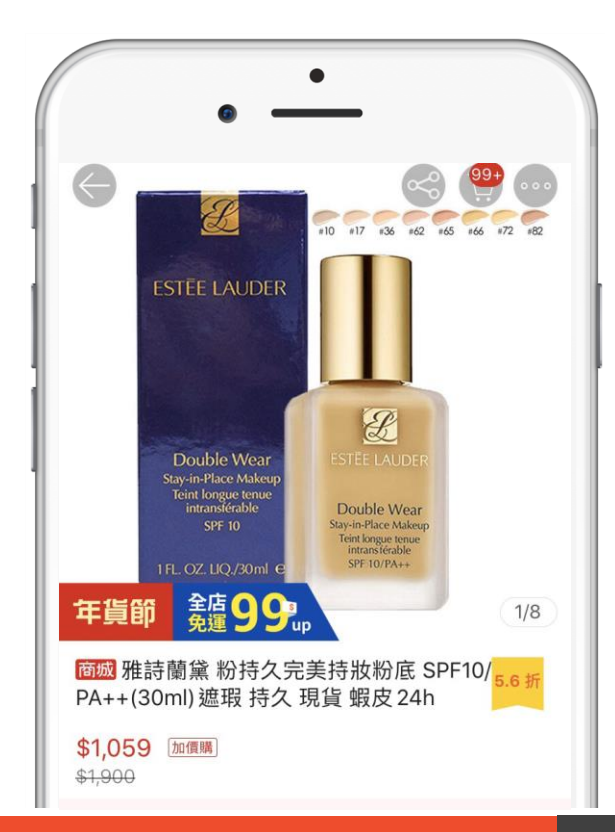

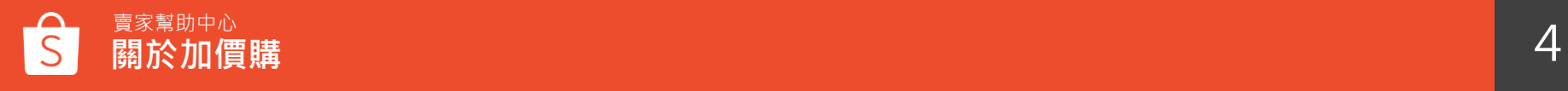

# **如何設定加價購**

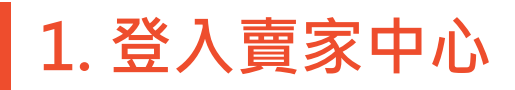

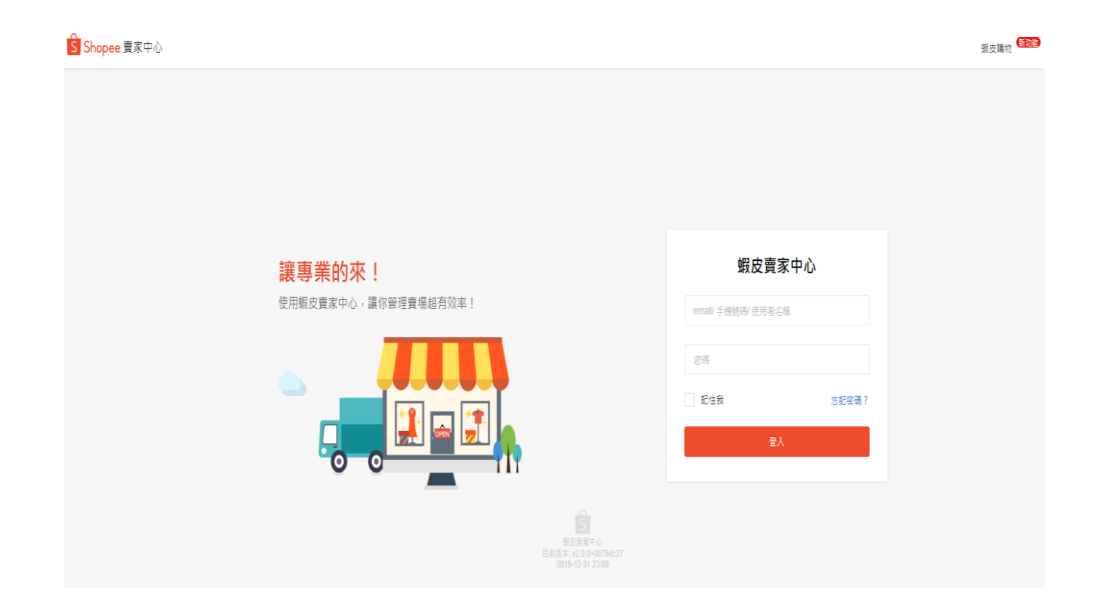

## 在賣家中心頁面 登入您的使用者帳號和密碼

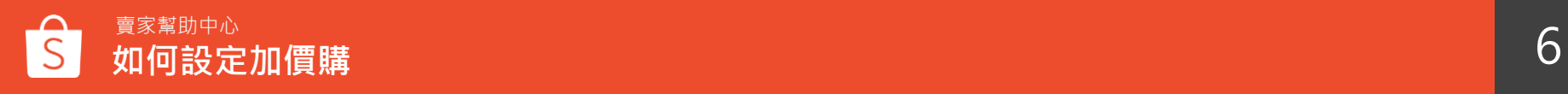

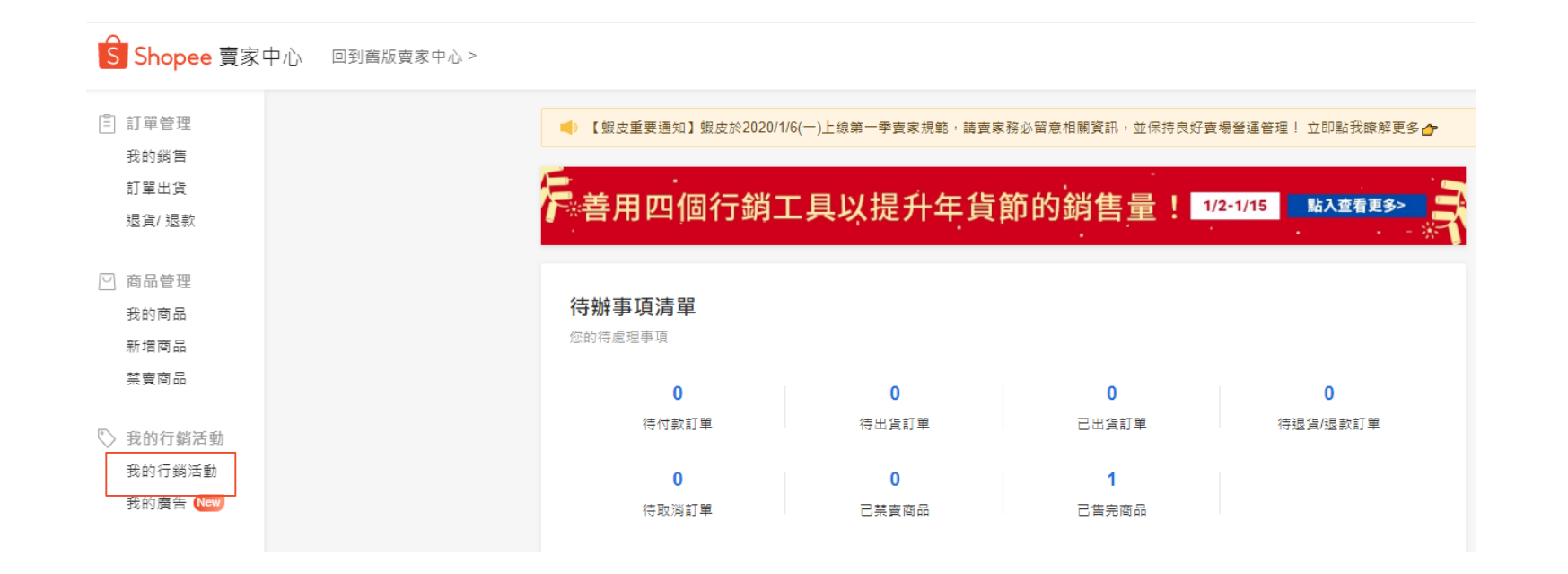

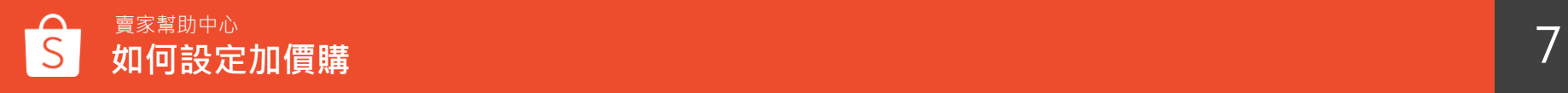

## **3. 「我的行銷活動」 > 點選「 加購價」**

#### 行銷工具

全部 庸告 轉換率 流量

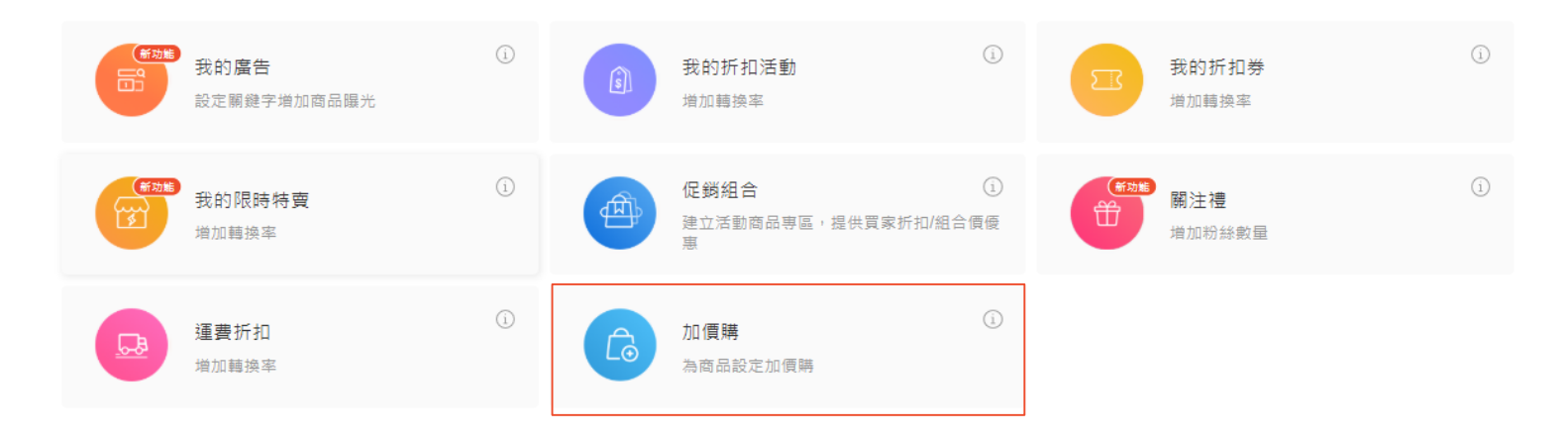

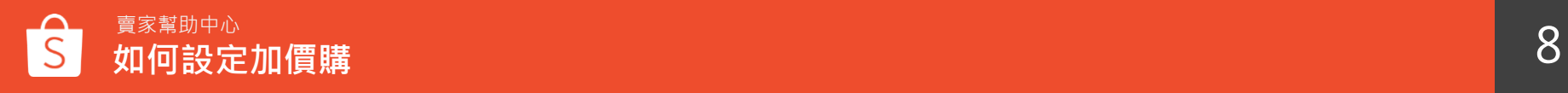

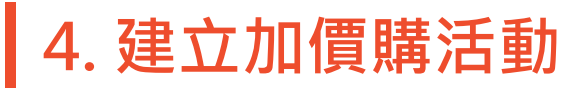

加價購

建立加價購活動讓客戶買更多!點我了解如何建立活動了解更多

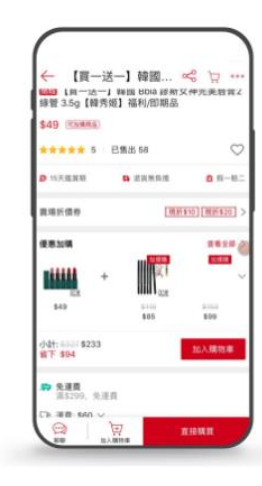

#### 為商品設定加價購

透過設定加購商品,吸引客戶同時購買配件或相關商品!

容易設定

只需安排活動區間,並設置主商品和加購商品,即可建立您的 加價購活動·

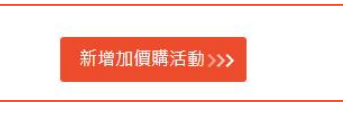

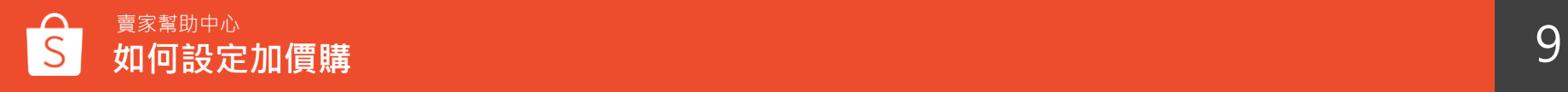

## **5. 輸入加價購活動資訊**

新增加價購活動

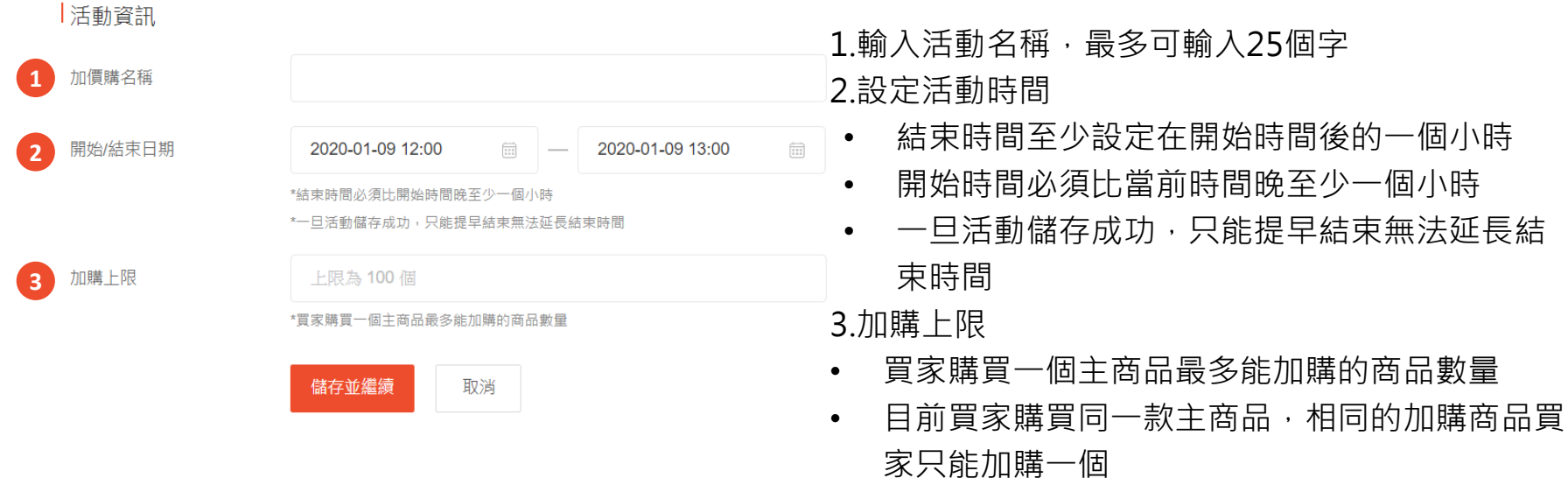

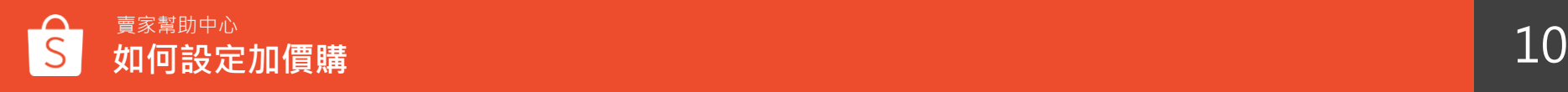

## **6-1. 新增主商品**

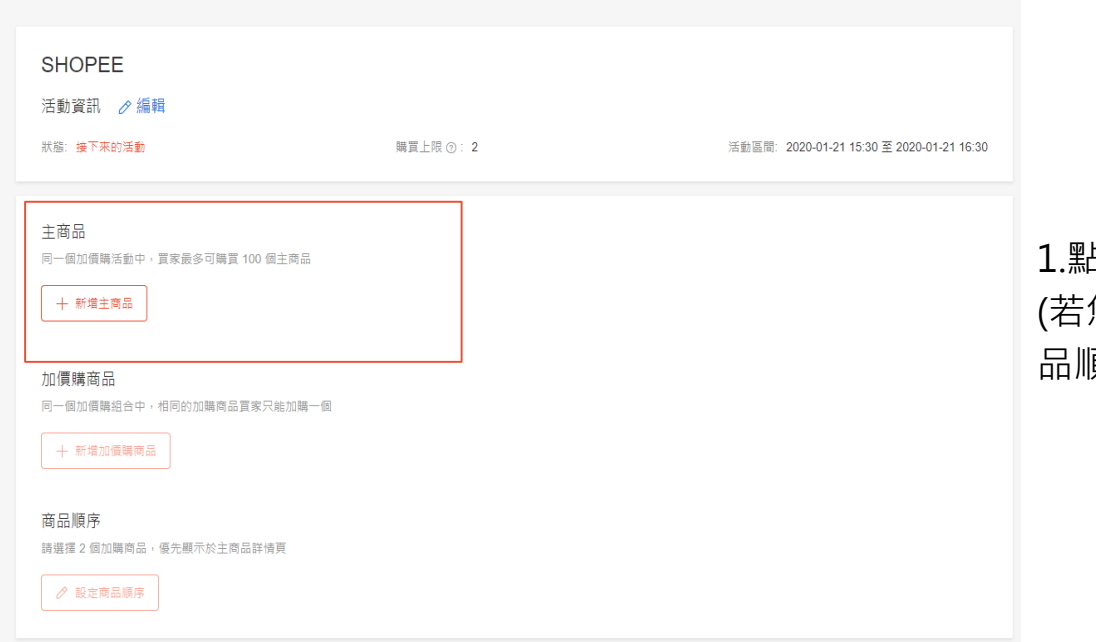

## 1.點選新增主商品 (若您沒有新增主商品,加價購商品及設定商 品順序按鈕將無法點選)

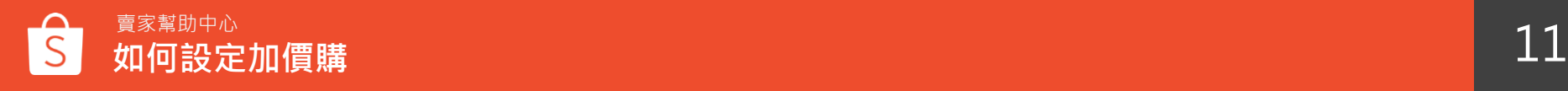

**6-2. 新增主商品**

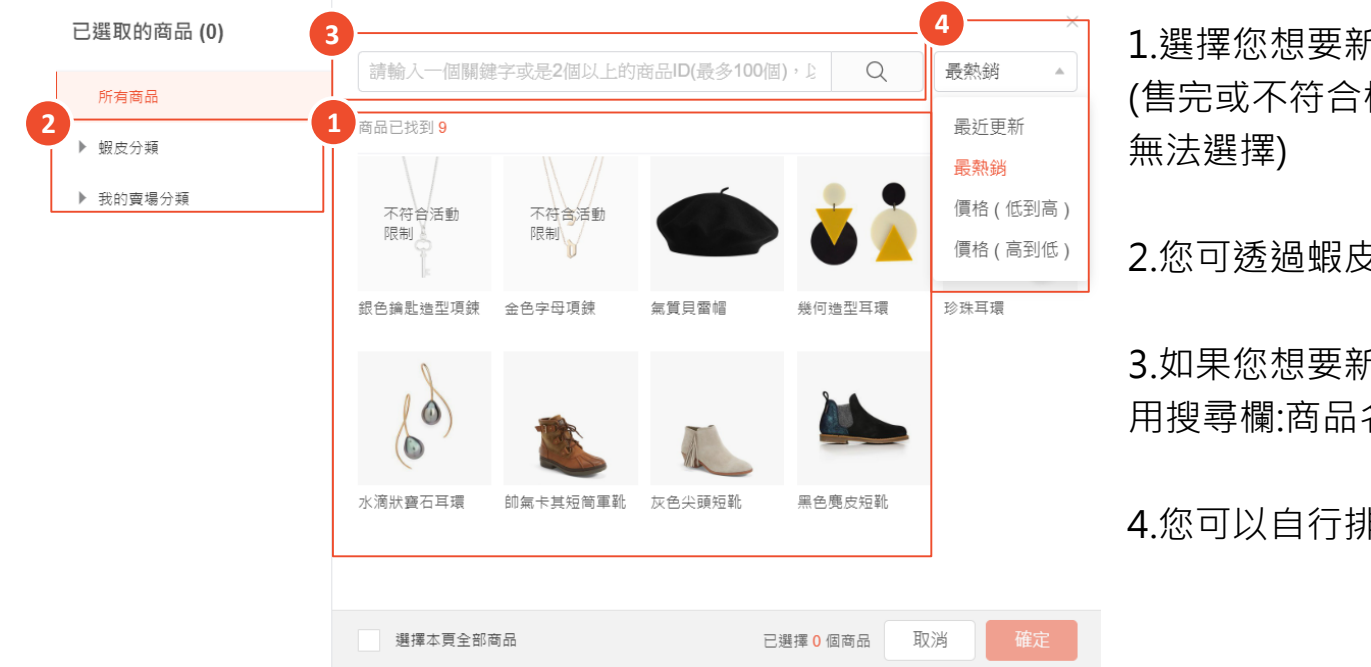

1.選擇您想要新增的商品 (售完或不符合標準的商品將顯示為灰色,

2.您可透過蝦皮分類/賣場分類查看商品

3.如果您想要新增特定商品,您可以使 用搜尋欄:商品名稱、商品ID搜尋商品

4.您可以自行排序商品(系統預設為最熱銷)

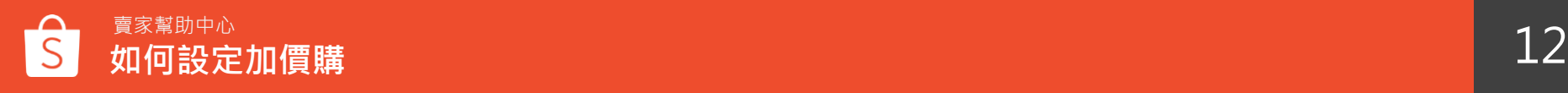

## **6-3. 主商品設定**

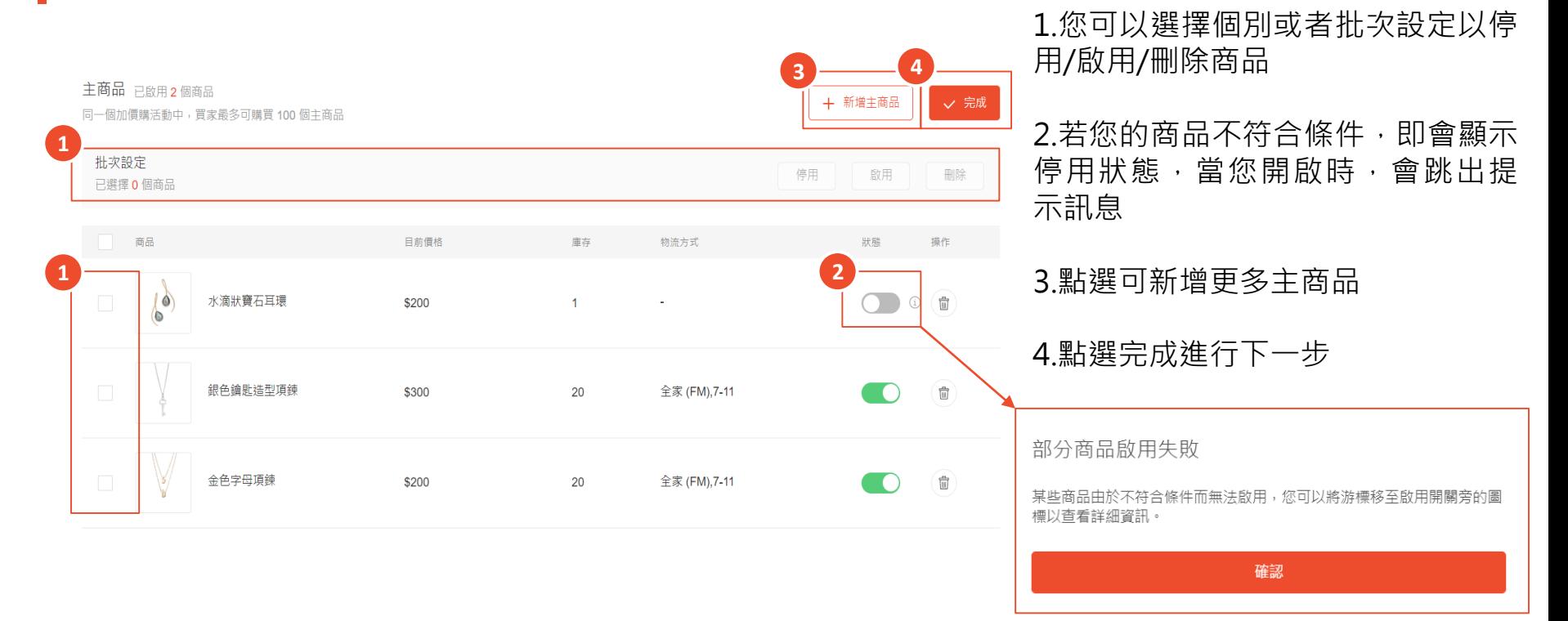

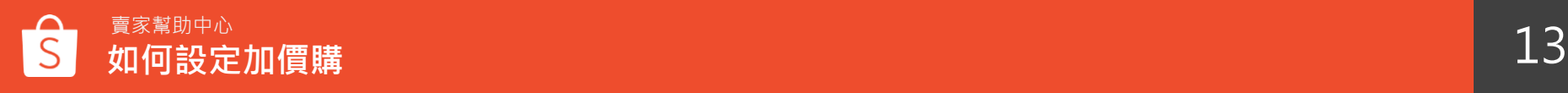

## **7. 新增加價購商品**

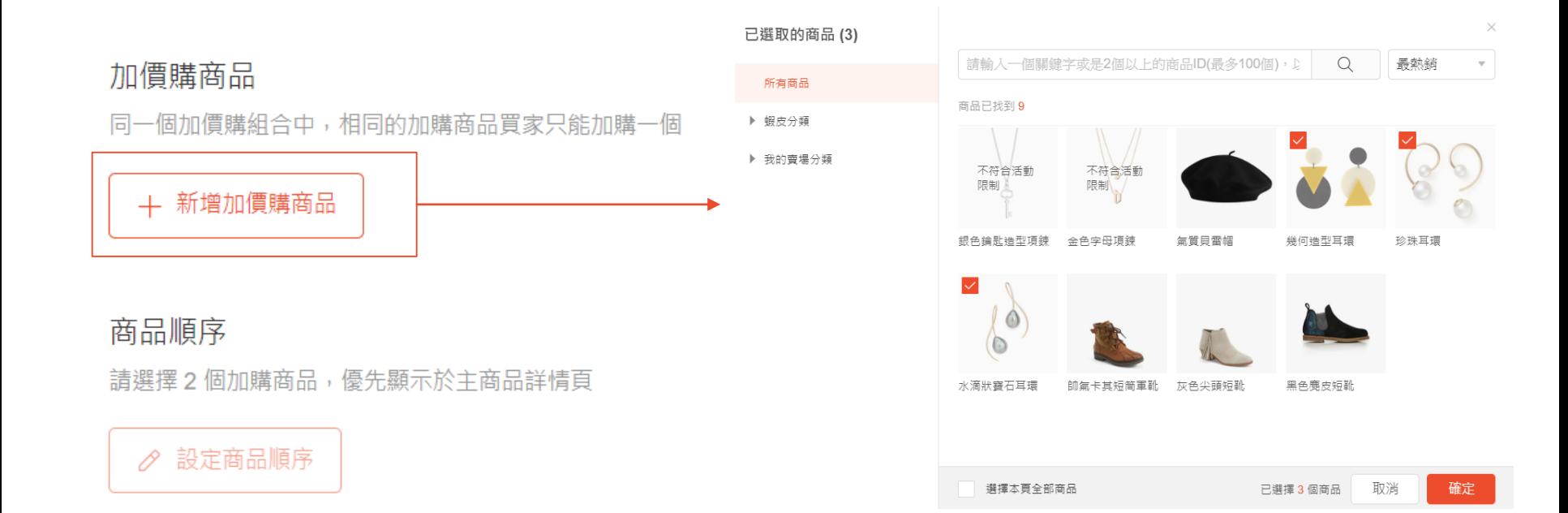

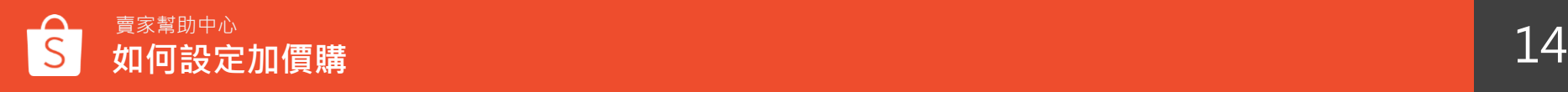

## **7-1. 加價購商品設定**

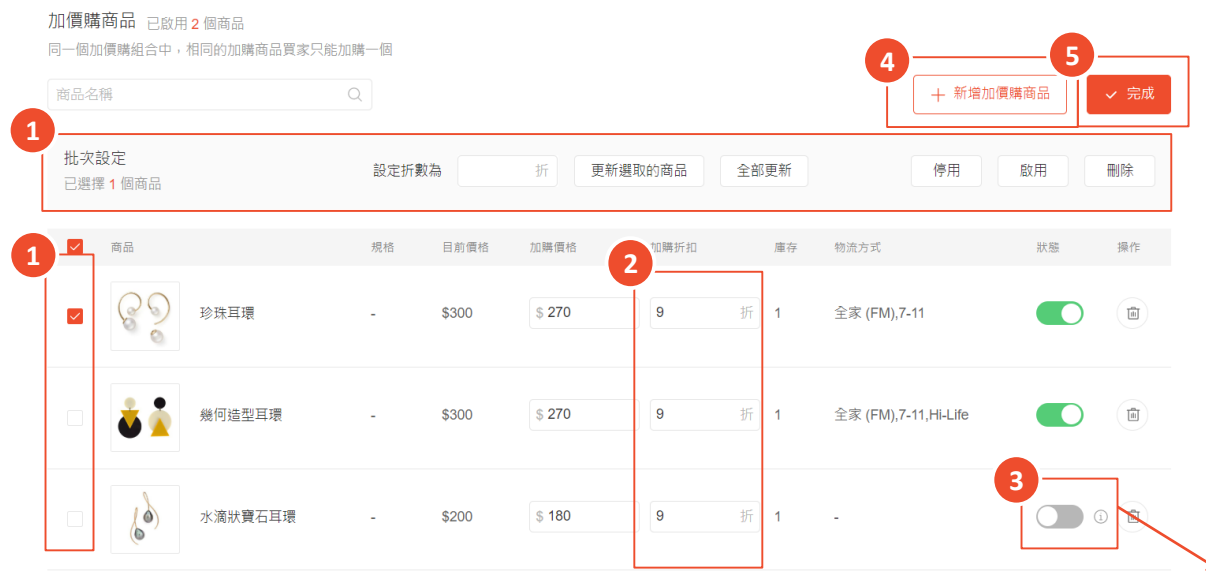

1.您可以選擇個別或者批次設定以停

用/啟用/刪除商品

2.您可以個別或批次設定加購折扣 3.若您的商品不符合條件, 即會顯示 停用狀態,當您開啟時,會跳出提示 訊息

4.點選可新增更多加購價商品

5. 點選完成進行下一步

部分商品啟用失敗 某些商品由於不符合條件而無法啟用,您可以將游標移至啟用開關旁的圖 標以杳看詳細資訊。 確認

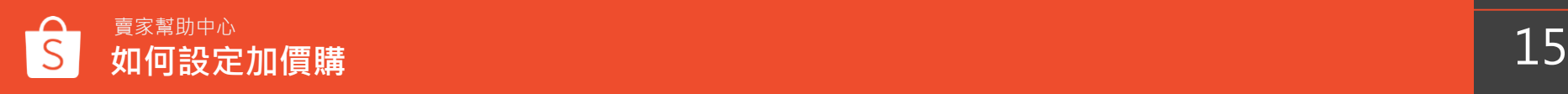

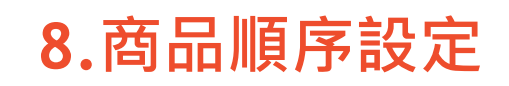

## 您可以選擇2個加購商品,優先顯示於主商品詳情頁面

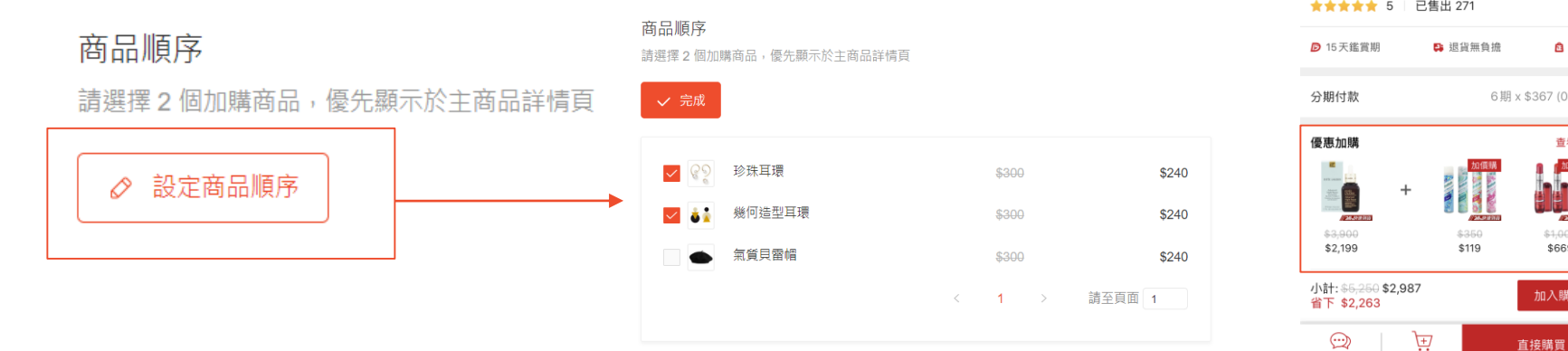

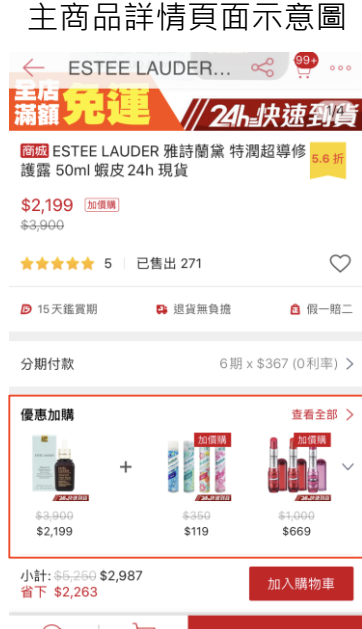

**BELBO** 

加入購物車

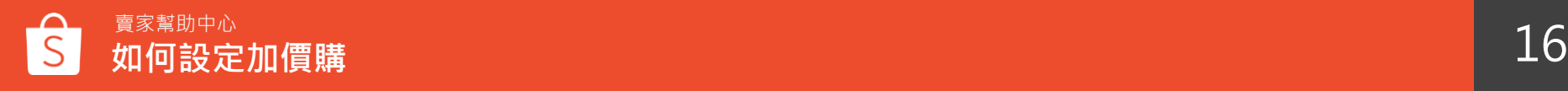

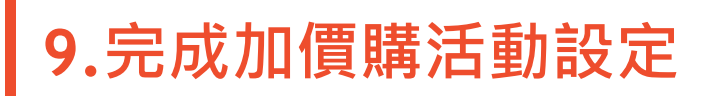

#### 加價購

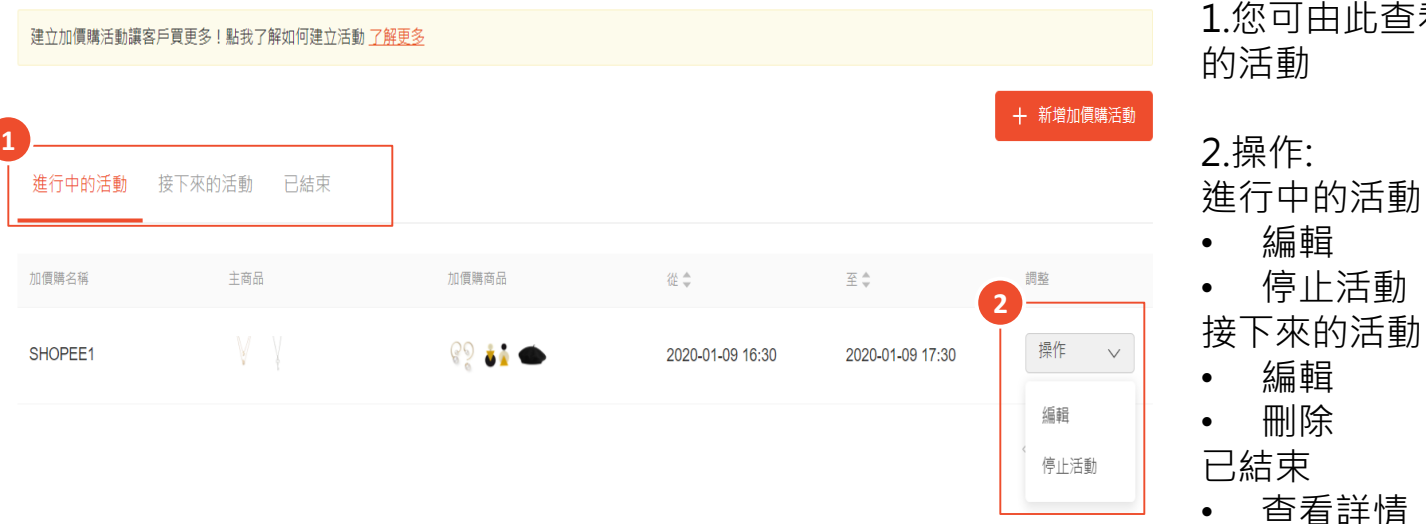

1.您可由此查看進行中/接下來/已結束 的活動

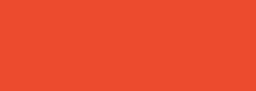

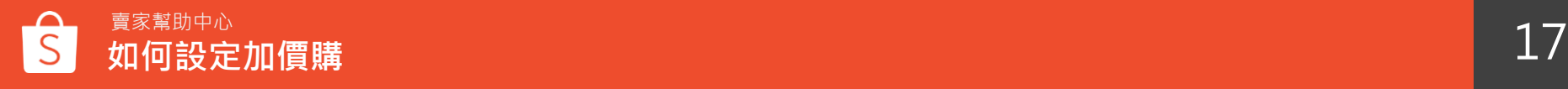

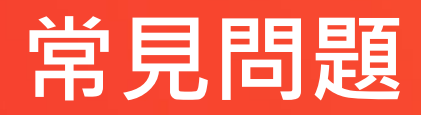

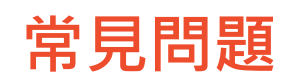

## **關於建立加價購活動**

#### **Q.什麼是加價購?我應該怎麼設定加價購活動?**

您只需設定主商品和加購商品,即可建立您的加價購活動 ,讓買家能用優惠的價格加購商品。 您可以組合賣場內有關聯性之商品,例如:洗髮乳+護髮乳、手機殼+充電線、衣服+襪子

#### **Q.為什麼設定活動時間時會跳出錯誤訊息?**

請確認您的活動開始及結束時間

- 開始時間必須比當前時間晚至少一個小時
- 結束時間必須比開始時間晚至少一個小時
- 結束時間不得超過開始時間後的3個月(活動時間最長 3 個月)

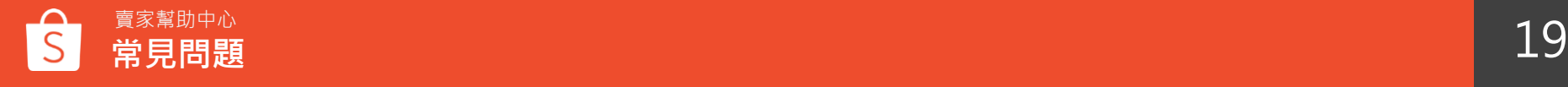

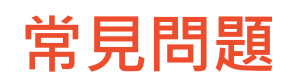

## **關於新增加價購商品**

#### **Q.為什麼沒辦法新增商品為加價購活動商品?**

您不能新增已售完、不符合標準或已參加其他促銷活動之商品。 它們會顯示為灰色,您將無法選擇。

#### **Q.為什麼我沒辦法開啟加價購活動商品?**

若有以下狀況,您將無法開啟您的加價購商品

- 主商品沒有共同配送方式
- 主商品已參與其他促銷活動(促銷組合)
- 加購商品已參與其他促銷活動(蝦皮限時特賣、我的限時特賣)
- 主商品已被設定為另一個加價購活動內的主商品 您可以透過ⓘ可以查看無法啟用的原因

### **Q.為什麼沒辦法刪除主商品?**

加價購組合中必須至少包含1個主商品,您不能一次刪除所有主商品,也不能刪除唯一的主商品。

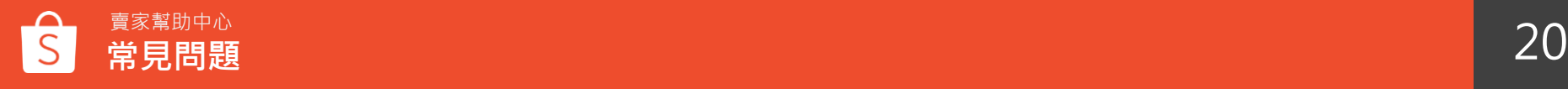

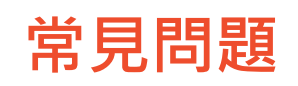

## **關於編輯加價購活動**

#### **Q.可以重新編輯加價購活動時間嗎?**

可以的,若為以下兩種狀況您可以重新編輯活動時間

- 進行中的活動:您可以修改結束時間,但只能提早結束而無法延長結束時間
- 接下來的活動:您可以修改開始時間,但只能調整為晚於您原先設定的開始時間 這可以幫助您防止與您已創建的接下來活動或正在進行中的活動發生重疊 如果活動已經結束,您也無法再編輯該活動時間

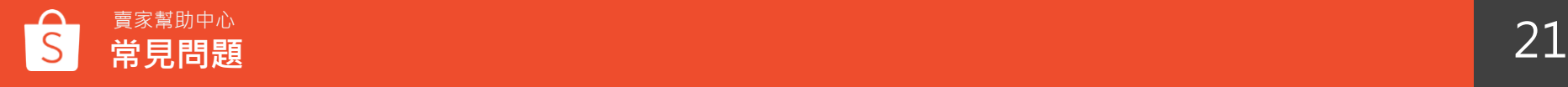

**常見問題**

## **關於加價購商品價格設定**

#### **Q.主商品及加價購商品的「目前價格」欄位怎麼計算的?**

- 「目前價格」欄位為新增主商品及加價購商品時的價格。
- 如果商品沒有任何促銷活動,則目前價格 = 原價
- 如果商品有進行其他促銷(限時特賣、折扣活動),則目前價格 = 促銷價格

### **Q.為什麼在輸入加價購商品的折扣後,會出現錯誤訊息?** 請確認您輸入的金額,加價折扣的價格必須低於目前價格

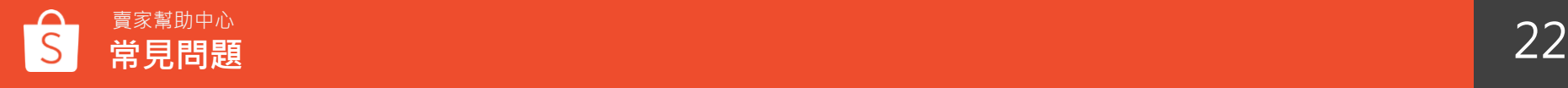

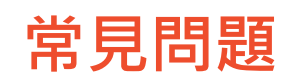

### **關於加價購商品庫存及購買數量限制**

#### **Q.為什麼我無法自行設定活動商品庫存?**

您的商品原庫存會套用於加價購活動,不須另外設定活動庫存

#### **Q.購買上限是什麼?**

您可以設定一個加價購活動中,買家購買一個主商品最多能加購的商品數量 主商品購買限制:買家最多可以購買100個主商品 加價購商品購買限制:同一個加價購組合中,各加購商品買家只能購買一個 例如:主商品為牙刷,加購商品為牙膏及漱口杯。買家購買同款式牙刷,最多只能購買一個牙膏及一個漱 口杯。

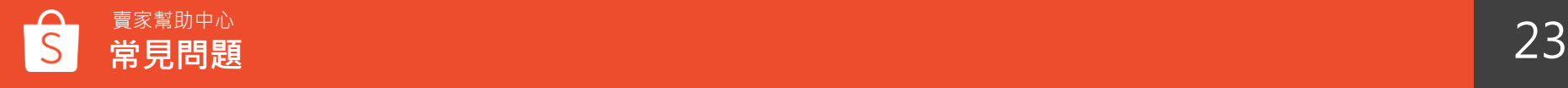

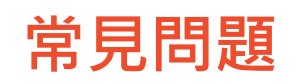

### **關於商品同時參加限時特賣及加價購活動**

**Q.若我的商品已經設定為加價購活動商品時,還可以參加限時特賣活動嗎?** 可以的,當商品已經設定為加價購活動商品時,也可以同時參加限時特賣活動

**蝦皮折扣活動優先順序為: 蝦皮限時特賣、我的限時特賣>加價購、促銷組合、我的折扣活動>多件優惠**

- 主商品:可以同時參加限時特賣及加價購活動,且會優先顯示限時特賣的價格 當買家購買主商品,則滴用限時特賣活動的價格
- 加價購商品:限時特賣與加價購商品無法並存,但現有的加價購商品,可以新增於限時特賣, 但於限時特賣活動期間會優先顯示限時特賣的價格,且會暫時將該商品由原先的加價購活動中關閉 當買家購買該加價購商品,則適用限時特賣活動的價格 若商品已經參加限時特賣活動,則無法將該商品新增於新的加價購商品內

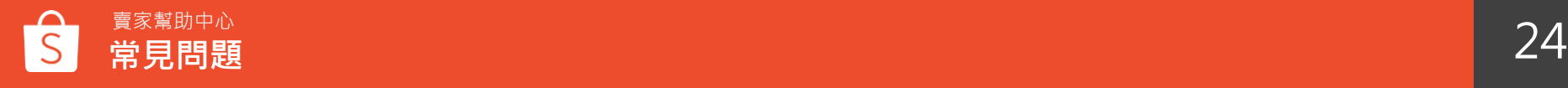

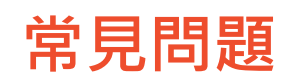

### **關於商品同時參加促銷組合及加價購活動**

**Q.若我的商品已經設定為加價購活動商品時,還可以參加促銷組合活動嗎?** 可以的,當商品已經設定為加價購活動商品時,也可以同時參加促銷組合活動

**蝦皮折扣活動優先順序為: 蝦皮限時特賣、我的限時特賣>加價購、促銷組合、我的折扣活動>多件優惠**

- 主商品:在同一時間,您的商品已經參加促銷組合活動,那就不能新增為加價購活動主商品, 您需要結束促銷組合活動,才能將商品新增為加價購活動主商品
- 加價購商品:在同一時間,您的商品可以同時參加促銷組合活動及加價購商品 -當買家購買主商品及加價購商品時,則滴用加價購活動的價格及購買限制 -當買家購買符合促銷組合活動的條件時,則滴用促銷組合的價格及購買限制

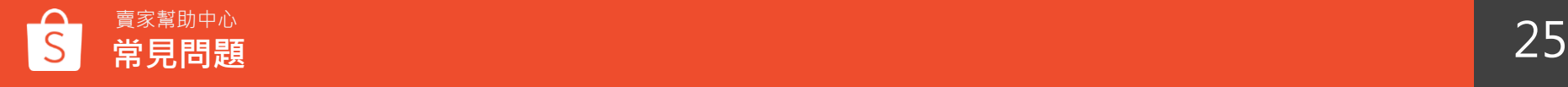

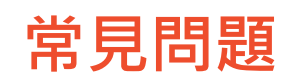

### **關於商品同時參加我的折扣活動及加價購活動**

Q.若我的商品已經設定為加價購活動商品時,還可以參加我的折扣活動嗎? 可以的,當商品已經設定為加價購活動商品時,也可以同時參加折扣活動

**蝦皮折扣活動優先順序為: 蝦皮限時特賣、我的限時特賣>加價購、促銷組合、我的折扣活動>多件優惠**

商品可以同時參加加價購活動及我的折扣活動,於商品頁面會同時顯示

- 當買家購買主商品及加價購商品時,則滴用加價購活動的價格及購買限制
- 當買家未購買任何加價商品時,則滴用折扣活動的價格及購買限制

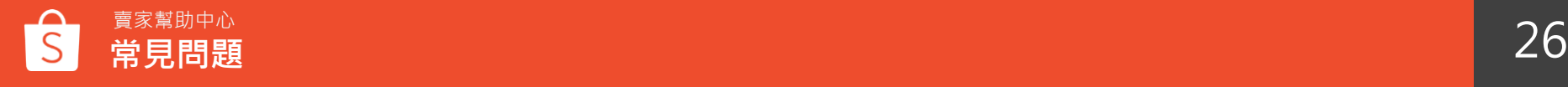

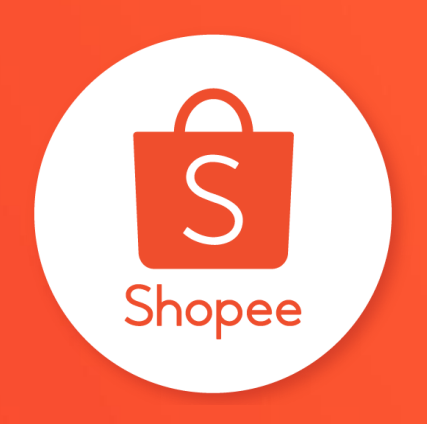

# 謝謝!

前往賣家幫助中心了解更多 <https://seller.shopee.tw/edu/>